## Greenhouse API Provider **Setup**

Last Modified on 11/08/2018 12:49 pm EST

To authenticate a Greenhouse connector instance you must use the Harvest API Key configured in Greenhouse.

See the latest setup instructions in the Greenhouse documentation .

## **Locate Your API Key**

If you already created an API Key, follow the steps below to locate the Harvest API Key. If you have not created an API key, see Create an API Key.

- 1. Log in to your account at Greenhouse .
- 2. Click the Settings icon at the top of the page, or click the Configure tab.
- 3. Open the Dev Center: click Dev Center in the list on the left or the link on the Configure page.
- 4. Click API Credential Management.
- 5. In the sidebar, click Advanced Settings, and then click Legacy API Settings.
- 6. Record the Harvest API Key .

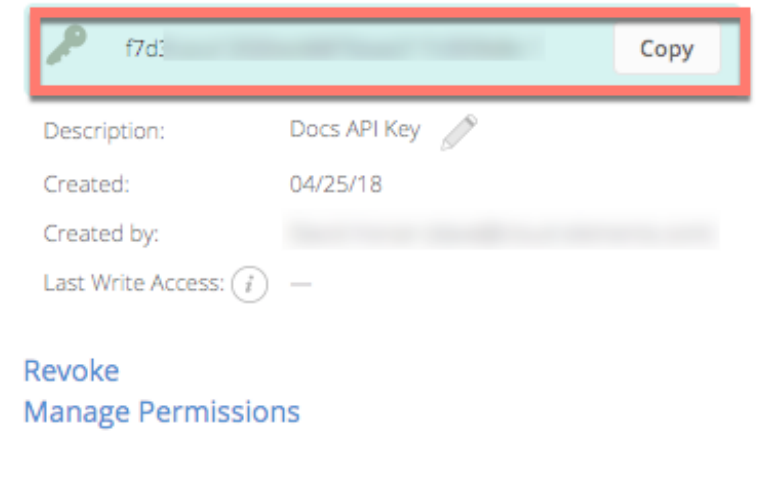

## **Create an API Key**

If you have not created an API Key, you need one to authenticate with Greenhouse.

To create an API Key:

- 1. Log in to your account at Greenhouse .
- 2. Click the Settings icon at the top of the page, or click the Configure tab.
- 3. Open the Dev Center: click Dev Center in the list on the left or the link on the Configure page.
- 4. Click API Credential Management.
- 5. Click Create New API Key.
- 6. Enter a description, and then select Harvest from the Type list.
- 7. Click Create.
- 8. Select the permissions for the API key, and then click Update.

**O** Note: The minimum permissions required to work with the Greenhouse connector are all Candidates, Jobs, and Job Posts.

## 9. Record the Harvest API Key .

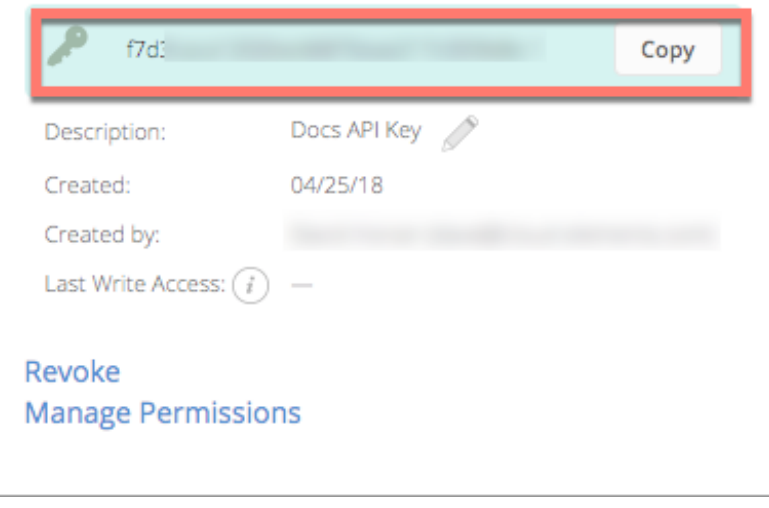